This page contains instructions for choosing and maintaining a Cloud SDK installation.

Cloud SDK runs on Linux, macOS, and Windows. It requires Python 2.7.9 or higher. Some tools bundled with Cloud SDK have additional requirements. For example, Java tools for Google App Engine development require Java 1.7 or later.

As of Cloud SDK version 274.0.0, the gcloud CLI has GA support for running using a Python 3.5 and up interpreter. R <a href="Itopic startup">Itopic startup</a> (/sdk/gcloud/reference/topic/startup) for exclusions and more information on configuring your Pythoreter. You can send feedback by clicking "SEND FEEDBACK" on this page or by <a href="opening an issue">opening an issue</a> :://issuetracker.google.com/issues?q=componentid:187143).

- 1. <u>Sign in</u> (https://accounts.google.com/Login) to your Google Account.
  - If you don't already have one, sign up for a new account (https://accounts.google.com/SignUp).
- 2. In the Cloud Console, on the project selector page, select or create a Cloud project.

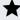

**Note**: If you don't plan to keep the resources that you create in this procedure, create a project instead of selecting an existing project. After you finish these steps, you can delete the project, removing all resources associated with the project.

Go to the project selector page (https://console.cloud.google.com/projectselector2/home/dashboard)

3. Make sure that billing is enabled for your Google Cloud project. <u>Learn how to confirm billing is enabled for your project</u> (/billing/docs/how-to/modify-project).

Depending on your needs, use one of the following methods to install Cloud SDK:

- Using Cloud SDK with scripts or Continuous Integration/Deployment? Download a <u>versioned</u> <u>archive</u> (/sdk/docs/downloads-versioned-archives) for a non-interactive installation of a specific version of Cloud SDK.
- Running Debian/Ubuntu? Use <a href="mailto:apt-get">apt-get</a> (/sdk/docs/downloads-apt-get) for the latest release in package format.
- Running Red Hat Enterprise Linux 7/CentOS 7? Use <a href="yum">yum</a> (/sdk/docs/downloads-yum) for the latest release in package format.
- **Need to run Cloud SDK as a Docker image?** Use the <u>Cloud SDK Docker image</u> (/sdk/docs/downloads-docker) for the latest release (or specific version) of Cloud SDK.
- For Windows and macOS interactive installations, and all other use cases, run the <u>interactive</u> <u>installer</u> (/sdk/docs/downloads-interactive) to install the latest release of Cloud SDK.

All of the installation methods above install the default Cloud SDK components, which include gcloud, gsutil and bg command-line tools.

You can <u>install additional components</u> (/sdk/gcloud/guide/managing-components) using the **gcloud** components install command, or by installing the appropriate <u>deb</u> (/sdk/downloads#deb-extras) or <u>RPM</u> (/sdk/downloads#rpm-extras) packages.

After you have installed Cloud SDK using one of the methods above, you can use commands in the gcloud components (/sdk/gcloud/reference/components/) command group to manage your installation (/sdk/gcloud/guide/managing-components). This includes viewing installed components, adding and removing components, and upgrading to a new version (or downgrading to a specific version) of Cloud SDK.

Updating and removing components using gcloud components is disabled if you installed Cloud SDK using apt-get on manage the Cloud SDK in this case, continue using the package management tool used during installation.

If you'd need an older version of Cloud SDK to revert to, you can find all previous releases available to download from this archive (https://storage.cloud.google.com/cloud-sdk-release).